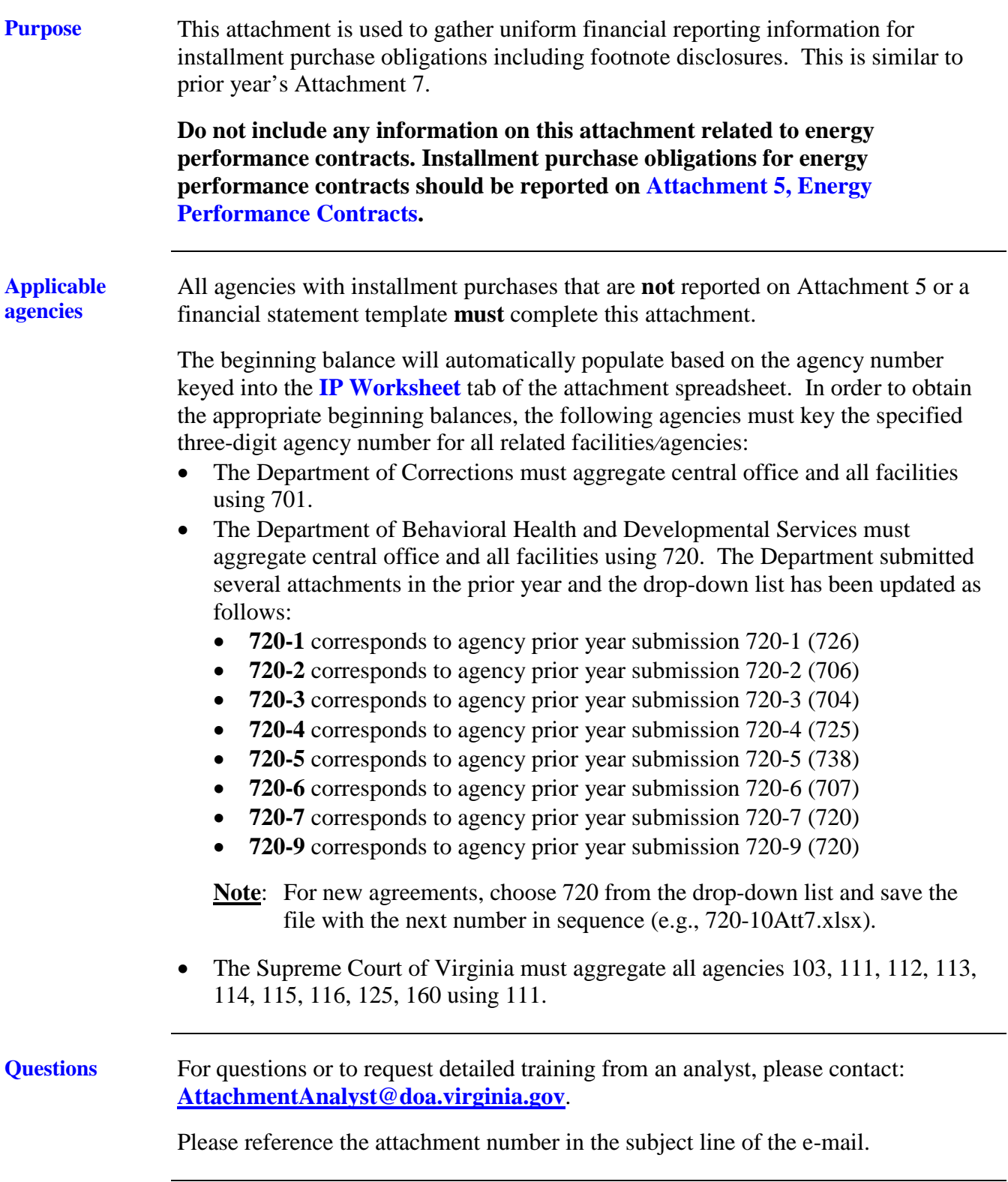

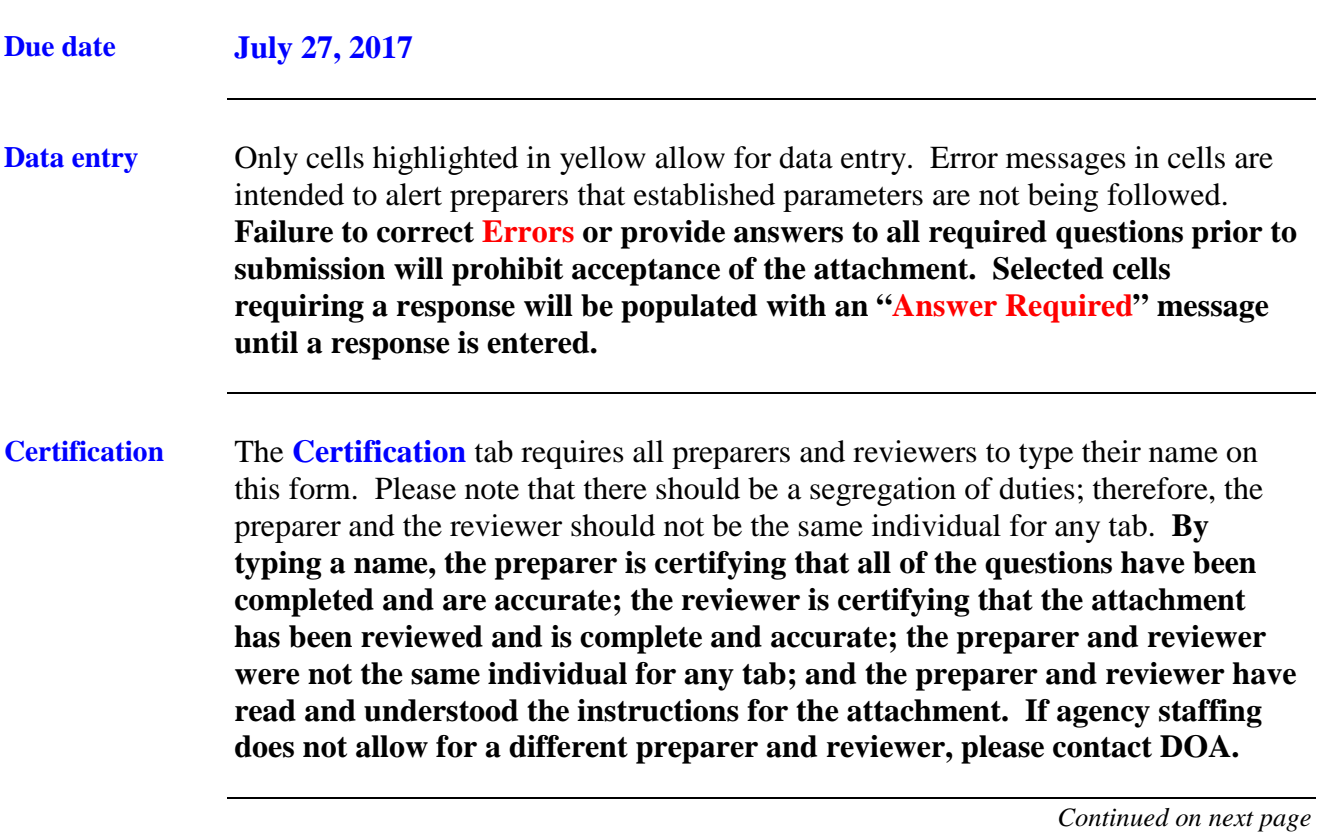

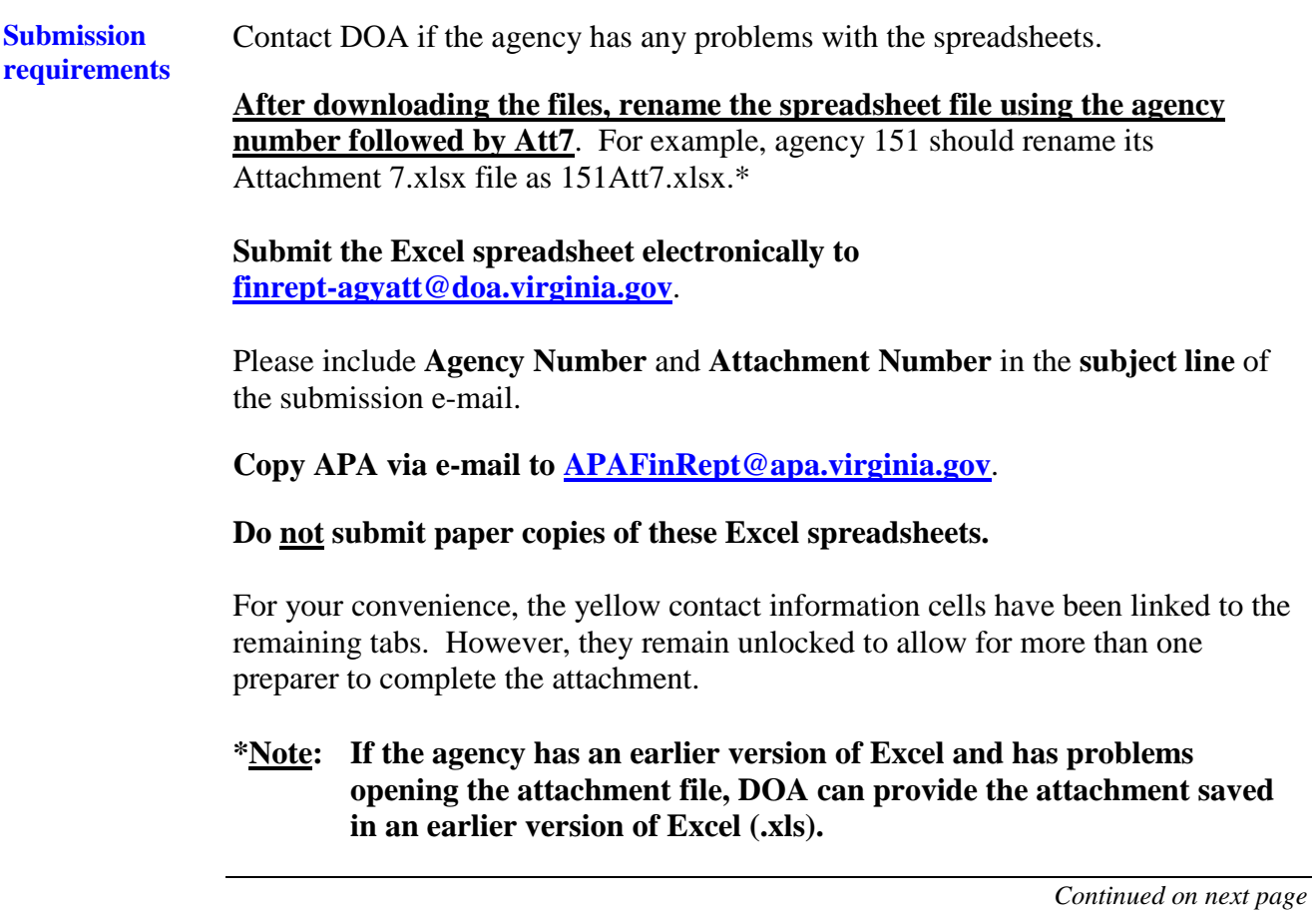

#### **Attachment revisions** If attachment revisions are made subsequent to DOA acknowledgement of receipt and acceptance of the original attachment submission, **resubmit the revised attachment AND complete the Revision Control Log tab in the attachment Excel file.** Enter the revision date, applicable Excel file tab name, row number and column letter revised, and the previous and revised information. Document text changes and numerical changes. Only enter changes for amounts actually keyed. For example, if a non-keyed, calculated total changes as a result of the revision, this does not need to be documented on the Revision Control Log. If the attachment is revised more than once, do not delete control log revision information from the previous revision. Enter the new revision date and the

Include "**REVISED – date**" in the **subject line** of the submission e-mail as well as in the **file name**. Resubmit the revised attachment; and ensure that the **Revision Control Log** tab has been completed.

additional revisions in the rows following the initial revision rows. This log

should document all revisions from the initial attachment submission.

**Each time a revision is submitted the Certification tab should be updated with new signatures and dates.**

*Continued on next page*

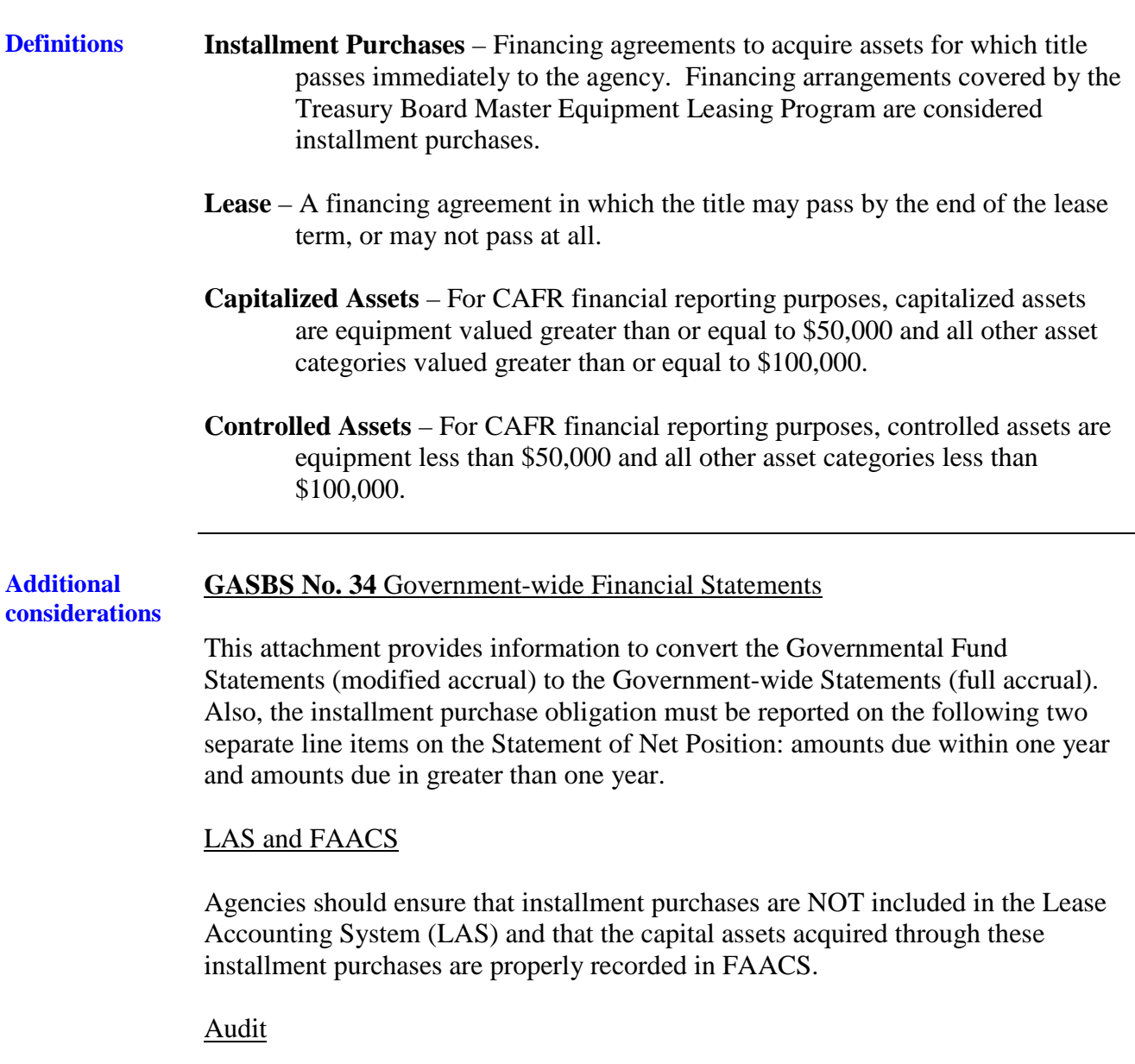

For audit purposes, prepare and maintain a separate listing of assets acquired under outstanding installment purchases.

*Continued on next page*

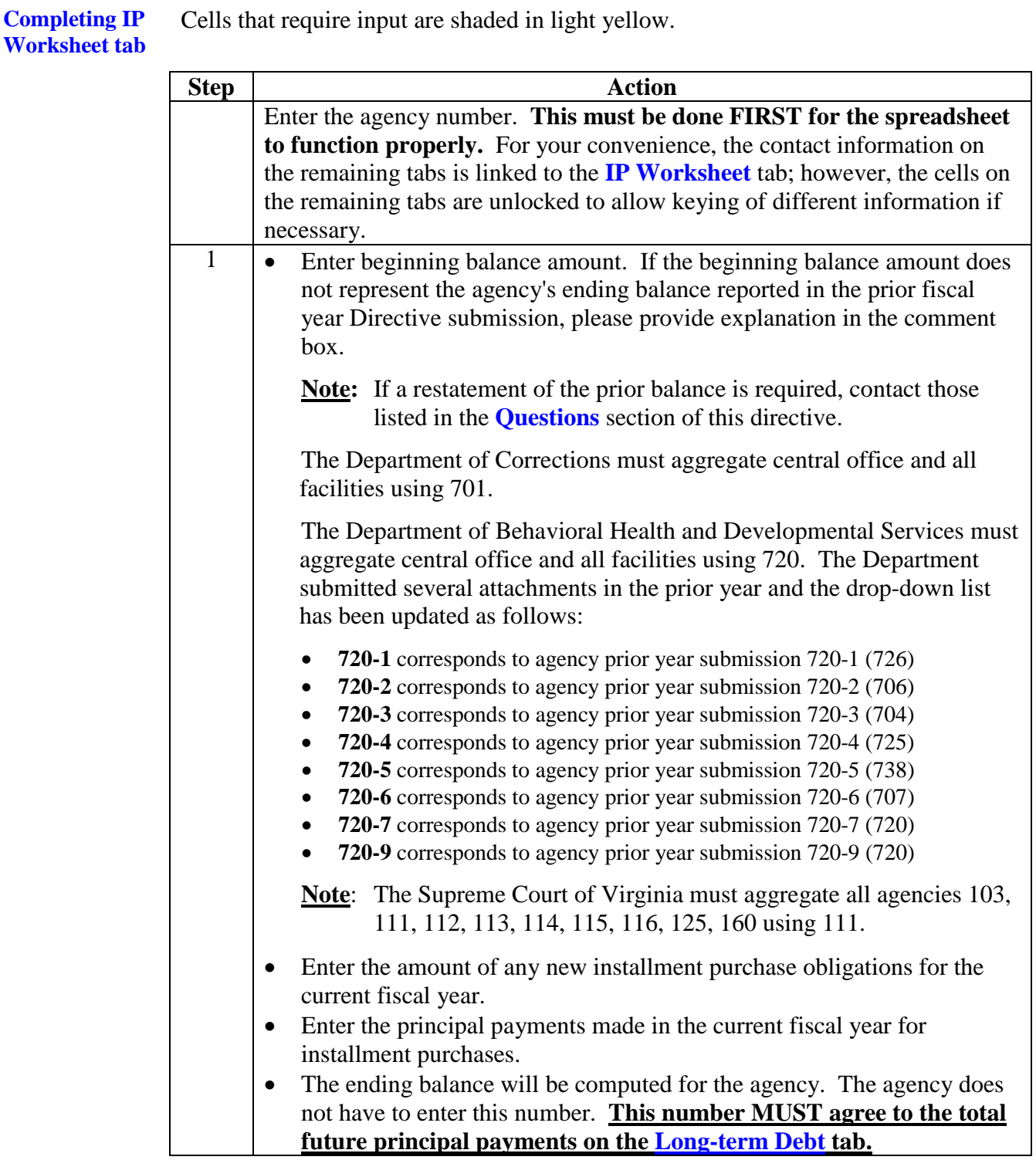

*Continued on next page*

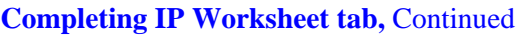

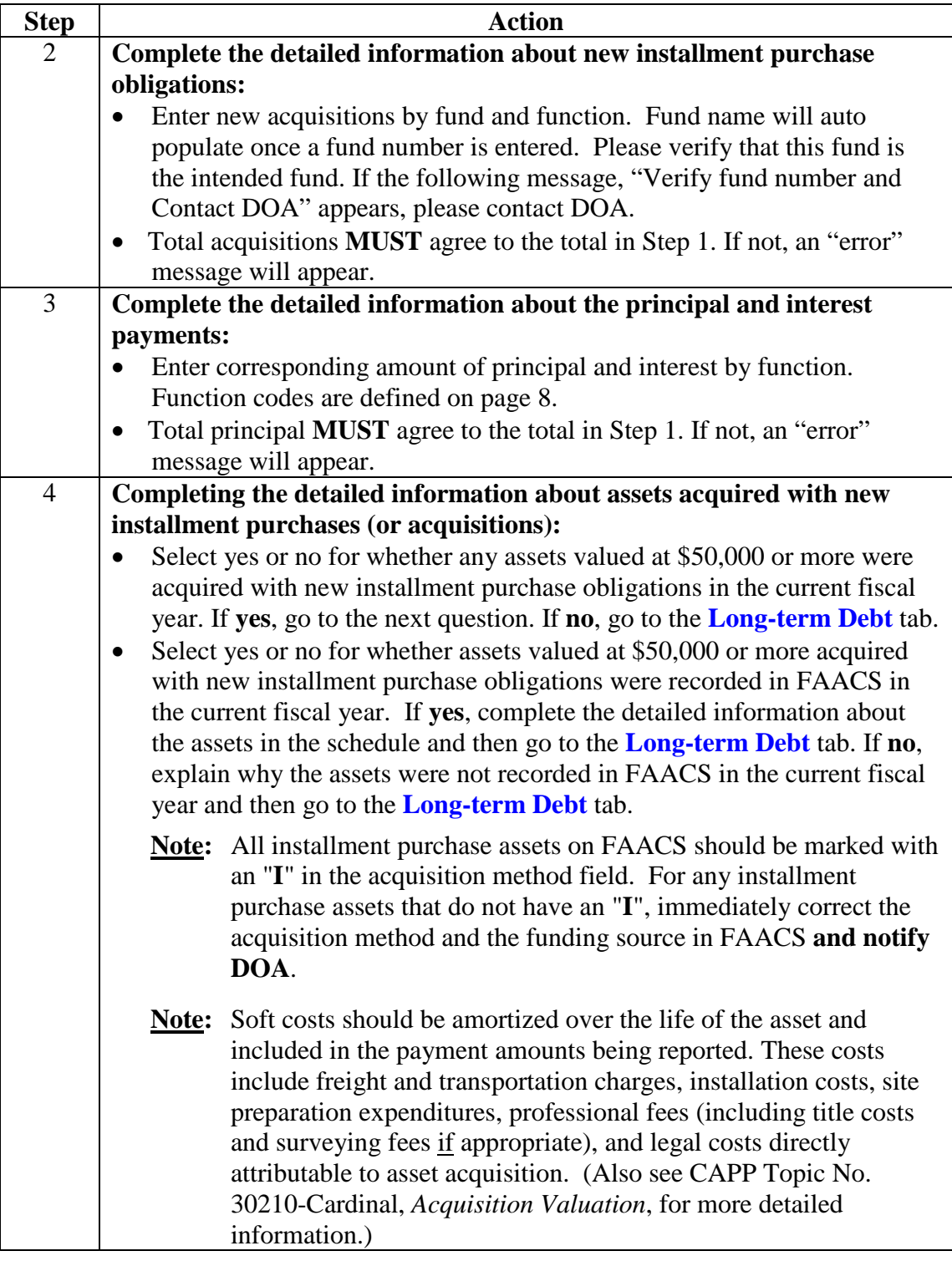

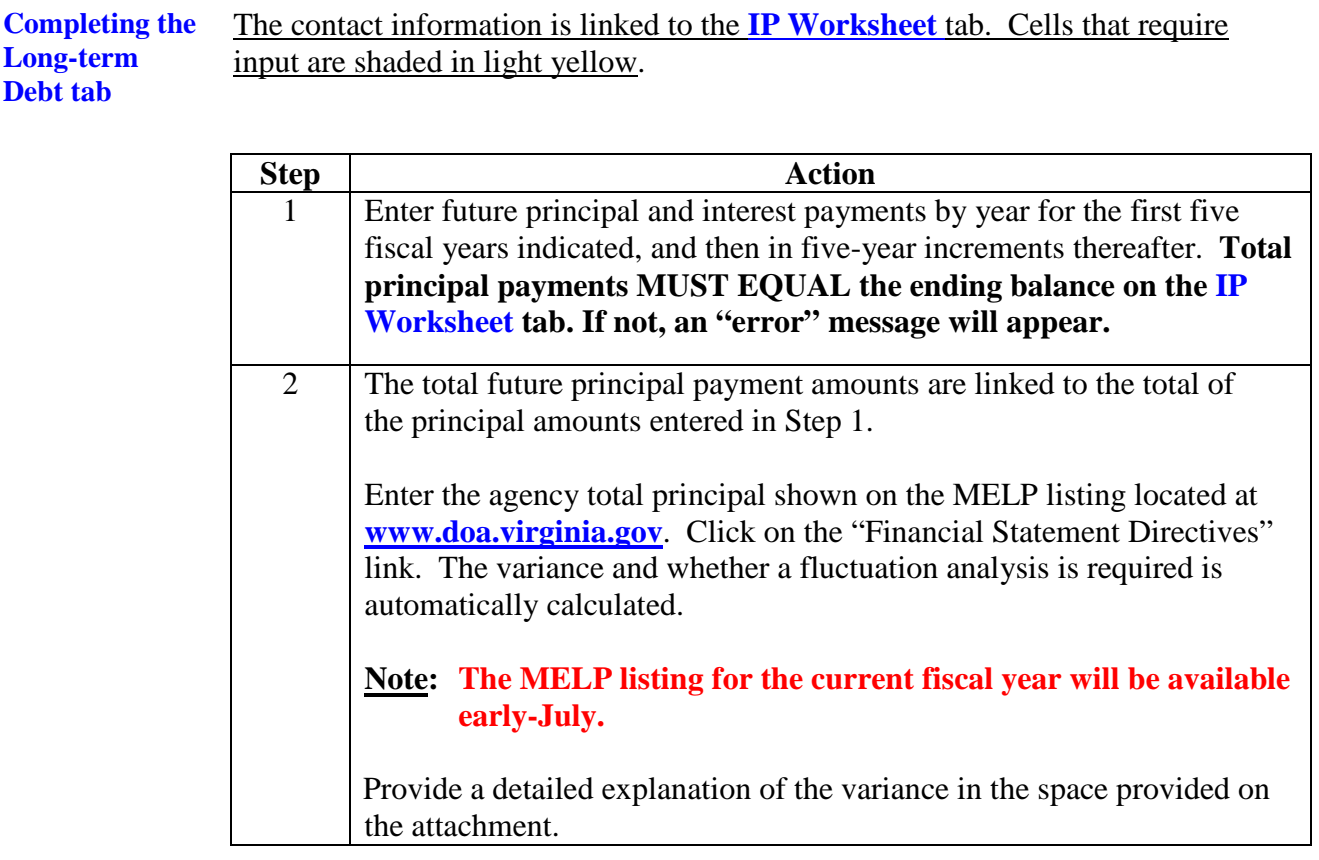

**Function codes defined** Function codes are the first number in every program. For example, program/service area **1**03010 "Community Services" would fall under the "Education" function. Each function code and its corresponding description are below.

- **1** Education
- 3 Administration of Justice
- 4 Individual and Family Services
- 5 Resources and Economic Development
- 6 Transportation
- 7 General Government
- 8 Enterprise
- 9 Capital Outlay